# **AES67 Configuration of Dante Devices from Ferrofish**

All Dante devices from Ferrofish are, like any Dante ready device, able to connect to AES67 devices and use their routing.

### *Preparing the Device*

First start the Dante Controller on yout PC/MAC. Double click the device you want to connect to open the device view, then choose the tab "AES67 Config". There set the AES67 mode to "Enabled" and choose the multicast address prefix corresponding to your network.

After that a reboot is mandantory.

#### **Remark:**

When operated in AES67 mode, the Brooklyn II chip will run on a fixed sample rate of 48k.

### *Receive AES67 Streams*

On the Brooklyn II chip within our Dante devices, there are no additional changes to be made. As soon as the Dante Controller detects AES67 streams on the network, they will be shown in the transmitters list and can be used the same as Dante transmitters:

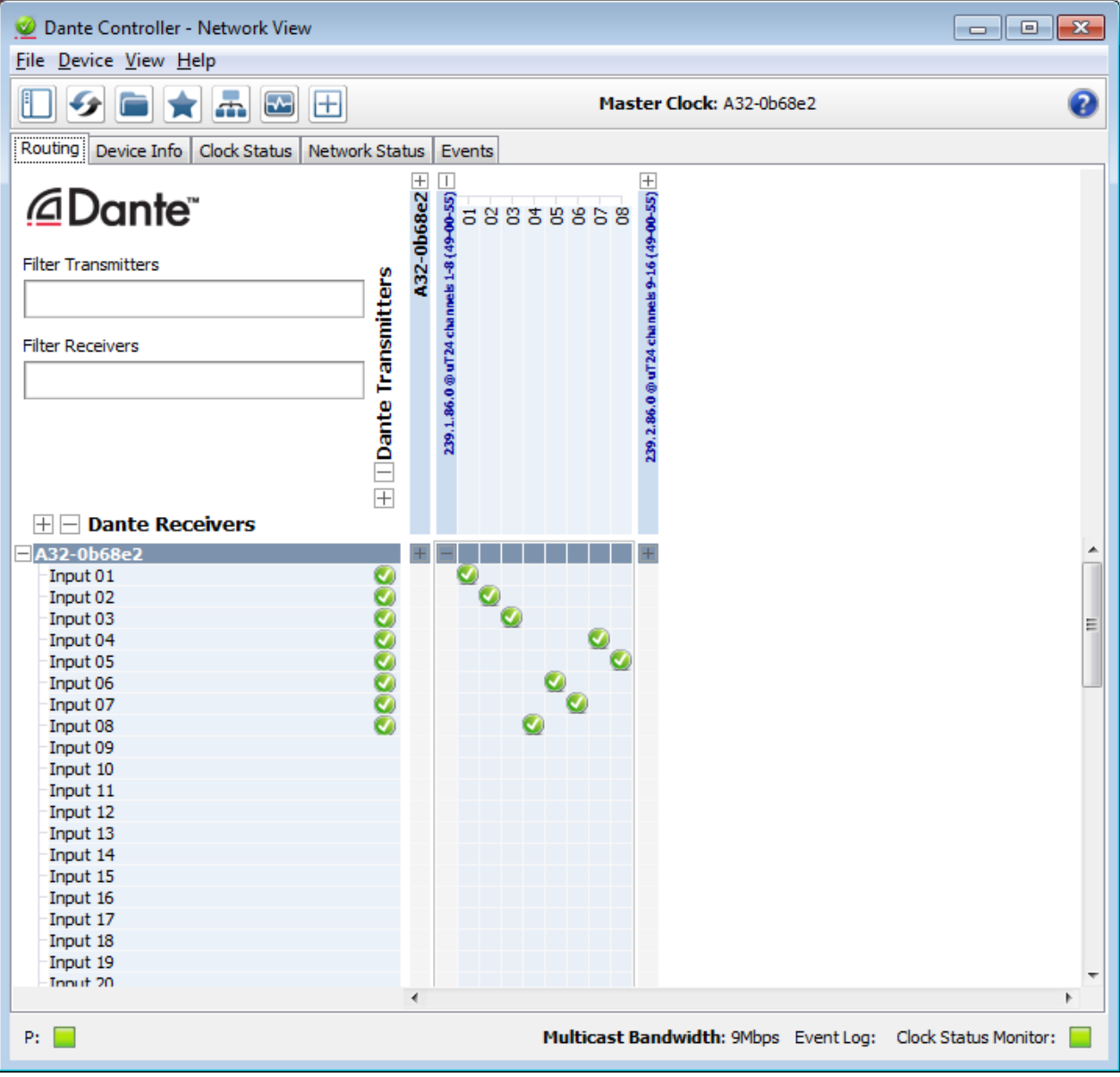

## *Create AES67 Streams*

To achive that, the only thing you have to do is creating an AES67 multicast flow.

You get there from the menu of the device view "Device" -> "Create Multicast Flow" or use the corresponding symbol from the toolbar. There check the "AES67 Flow checkbox and choose up to 8 channels per flow and use the "Create" button. If checking more than 8 channels, multiple flows will be created.

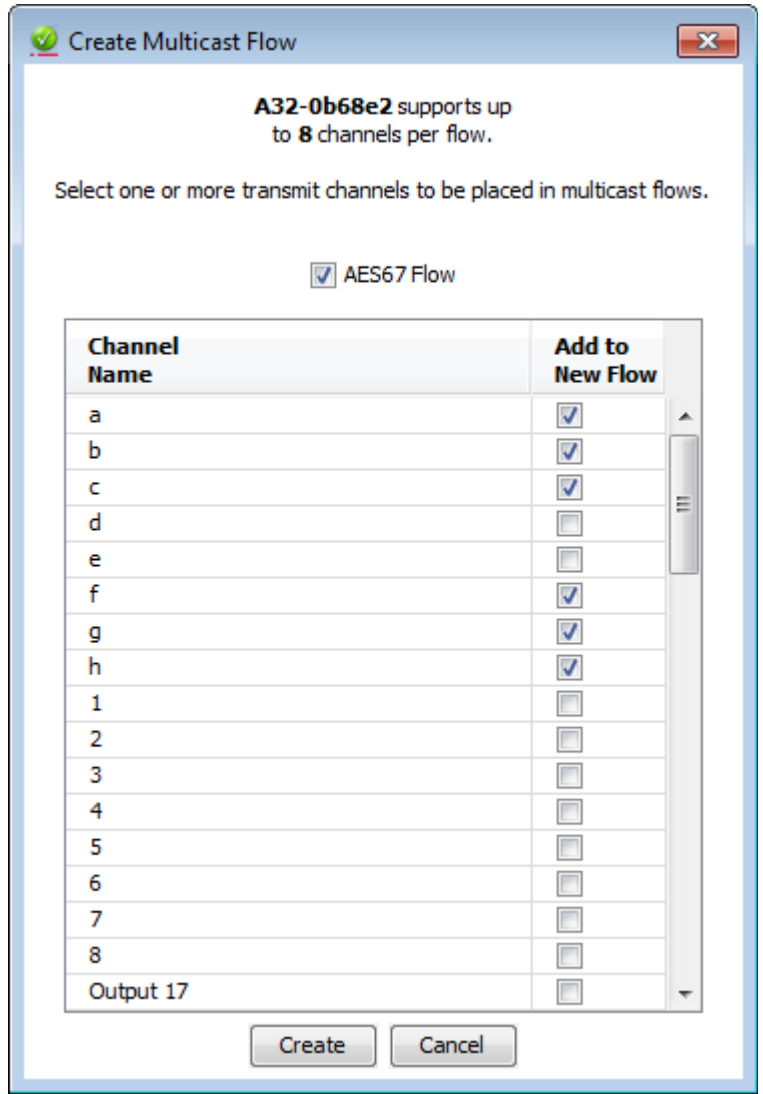

The flow will then show up in the "Transmit" tab of the device view and can be seen by all AES67 devices in the network.

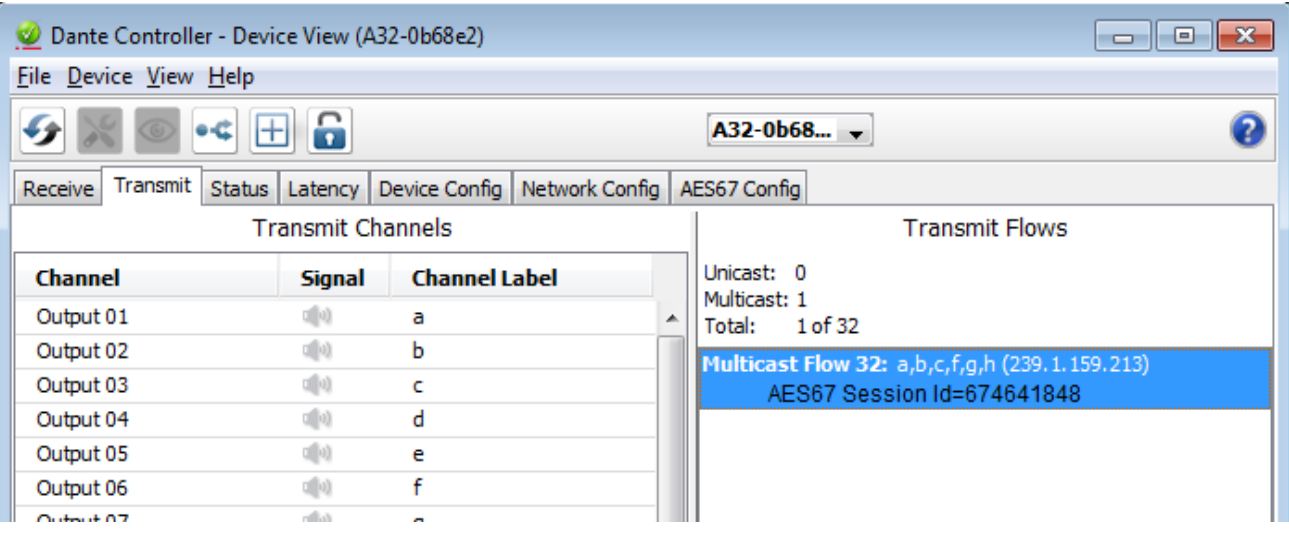